# Все приведенные правила не претендуют на безусловную правильность и рекомендуются к применению исходя из реальной практики построения и обслуживания отказоустойчивых сетей

## # Составитель alk 2000

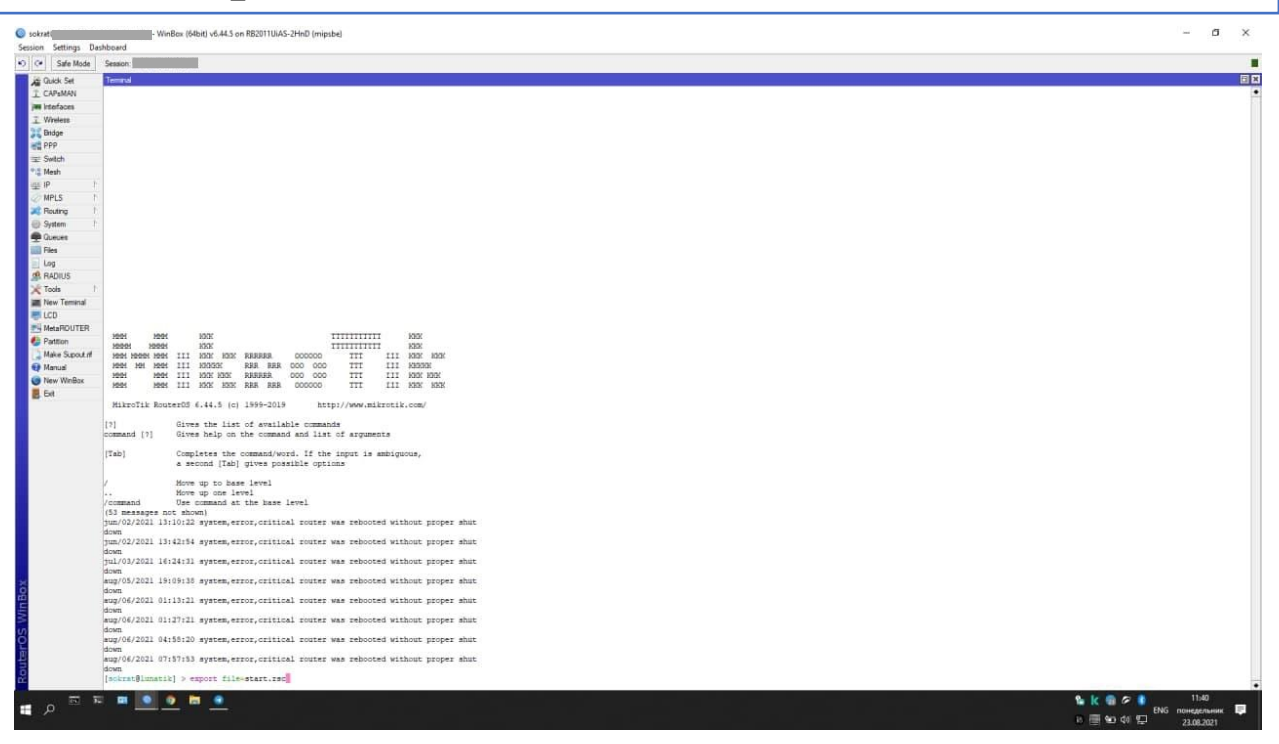

# Первое что НЕОБХОДИМО(!) сделать при первом входе на микротик - создать учетную запись в System->Users, которая в дальнейшем будет использоваться для входа. Дать этой учетной записи права Full и отказоустойчивый пароль, зайти под ней и деактивировать или удалить учетную запись "admin"

# Объединяем порты микротика в bridge для использования их в локальной сети, если это необходимо. Для примера объединены порты ether3, ether4 b ether5

/interface bridge port

add bridge=bridge1 interface=ether3

add bridge=bridge1 interface=ether4

add bridge=bridge1 interface=ether5

# Добавляем Interface List-ы для дальнейшего использования в Firewall-е

/interface list

add name=wan

add name=lan

# Далее необходимо вручную добавить нужные интерфейсы в эти address-list-ы

# Для примера считаем, что есть 2 канала интернета в ether1 и ether2. Порты ether3, ether4 и ether5 объединены в bridge

/interface list member

add interface=ether1 list=wan

add interface=ether2 list=wan

add interface=bridge1 list=lan

# Добавляем регулярное выражение для отлавливания торрентов, если необходимо. Вообще не обязательный шаг

/ip firewall layer7-protocol

add name=torrent regexp="^(\\x13bittorrent protocol|azver\\x01\\$|get/scrape\\\

\?info hash=get /announce\\\?info hash=|get /client/bitcomet/|GET /data\\\

\?fid=)|d1:ad2:id20:|\\x08'7P\\)[RP]"

# На основе ранее добавленных Interface List-ов разрешаем возможность обнаружения микротика в Winbox только из локальной сети

/ip neighbor discovery-settings

set discover-interface-list=lan

# Переходим в каталог настройки Firewall-а для добавления правил

/ip firewall filter

# Настройка PortKnocking, если необходимо. Конкретные порты и протоколы указаны для примера и могут быть изменены при необходимости/желании

add action=add-src-to-address-list address-list=accept address-list-timeout=15m chain=input dstport=5555 protocol=tcp src-address-list=knock4

add action=add-src-to-address-list address-list=knock4 address-list-timeout=3s chain=input dstport=4444 protocol=udp src-address-list=knock3

add action=add-src-to-address-list address-list=knock3 address-list-timeout=3s chain=input dstport=3333 protocol=udp src-address-list=knock2

add action=add-src-to-address-list address-list=knock2 address-list-timeout=3s chain=input dstport=2222 protocol=tcp src-address-list=knock1

add action=drop chain=input src-address-list=knock1

add action=add-src-to-address-list address-list=knock1 address-list-timeout=3s chain=input dstport=1111 protocol=udp

# Настройка Port Scan Detect для защиты от сканеров портов с интернета

add action=add-src-to-address-list address-list=drop address-list-timeout=1d chain=input comment="psd droplist" in-interface-list=wan protocol=tcp psd=21,3s,3,1

# Настройка защиты от атак типа SYN-Flood (DoS атака) с интернета

add action=add-src-to-address-list address-list=drop address-list-timeout=1d chain=input comment=synflood connection-limit=100,32 connection-nat-state=!dstnat connection-state=new ininterface-list=wan protocol=tcp tcp-flags=syn

# Настройка защиты от атак типа Ping-Flood

add action=add-src-to-address-list address-list=drop address-list-timeout=1d chain=input comment=pingflood dst-address-type=broadcast icmp-options=0:0-255 in-interface-list=wan protocol=icmp

# Блокируем пакеты типа "Invalid" (когда получаем ответ на запрос, который не делали) для input и forward трафика

add action=drop chain=input comment=Invalids connection-state=invalid

add action=drop chain=forward connection-state=invalid

# Разрешаем NTP пакеты для синхронизации времени

add action=accept chain=input port=123 protocol=udp

add action=accept chain=forward port=123 protocol=udp

# Добавляем правило для формирования списка IP адресов хостов на которых DNS сервером указан не микротик, а какой-либо ресурс в интернете

add action=add-src-to-address-list address-list=dns\_fwd address-list-timeout=none-dynamic chain=forward comment=dns\_fwd connection-state=new dst-port=53 in-interface-list=lan out-interfacelist=wan protocol=udp src-address-list=!dns\_fwd

# Разрешаем DNS запросы в интернет с хостов

# Примечание: предварительно необходимо добавить IP адреса пользователей, которым разрешено ходить в интернет в address-list "inet"

add action=accept chain=forward comment=inet dst-port=53 in-interface-list=lan out-interface-list=wan protocol=udp src-address-list="inet"

# Разрешаем DNS запросы к микротику с хостов

add action=accept chain=input dst-port=53 in-interface-list=lan protocol=udp src-address-list="inet"

# Разрешаем трафик в интернет для IP адресов из address-list "inet"

add action=accept chain=forward in-interface-list=lan out-interface-list=wan src-address-list="inet"

# Разрешаем порты для Притока. В данном примере порты 40000(udp), 40001(udp), 50000(tcp),50001(udp)

add action=accept chain=forward comment=portfwd connection-nat-state=dstnat dstport=40000,40001 protocol=udp

add action=accept chain=forward connection-nat-state=dstnat dst-port=50000,50001 protocol=tcp

# Разрешаем управление микротиком через winbox по IP адресу из интернета для тех, кто прописан в address-list "accept", или тех, кто "постучался" через PortKnocking

add action=accept chain=input comment=winbox dst-port=8291 in-interface-list=wan protocol=tcp srcaddress-list=accept

# Разрешаем управление микротиком через winbox по IP адресу из локальной сети

add action=accept chain=input dst-port=8291 in-interface-list=lan protocol=tcp

# Разрешаем управление микротиком через winbox по MAC адресу из локальной сети

add action=accept chain=input dst-port=20561 in-interface-list=lan protocol=udp

# Разрешаем Discowery пакеты для отображения микротика в списке Neighbors в winbox

add action=accept chain=input dst-port=5678 in-interface-list=lan protocol=udp

# Разрешаем протокол ICMP (утилита ping)

add action=accept chain=input comment=ping protocol=icmp

add action=accept chain=forward in-interface-list=lan protocol=icmp

# Добавляем IP адреса хостов на которых запускается Torrent клиент в address-list "torr\_usr"

add action=add-src-to-address-list address-list=torr\_usr address-list-timeout=none-dynamic chain=forward in-interface-list=lan layer7-protocol=torrent protocol=udp

# Разрешаем установленные и зависимые соединения

add action=accept chain=input comment=est/rel connection-state=established,related

add action=accept chain=forward connection-state=established, related

# Блокируем весь трафик не подходящий ни под одно разрешающее правило

add action=drop chain=input

add action=drop chain=forward

# Переходим в каталог настройки маркировок для использования двух операторов связи

# (!!!) Примечание: Данная схема работает только если есть хотя бы один маршрут по умолчанию(!!!)

/ip firewall mangle

# Добавляем маркировку соединения и маршрута для провайдера 1

add action=mark-connection chain=prerouting comment=inet1 connection-mark=no-mark ininterface=ether1 new-connection-mark=con-ether1 passthrough=yes

add action=mark-routing chain=prerouting connection-mark=con-ether1 in-interface-list=!wan newrouting-mark=inet1\_route passthrough=yes

add action=mark-routing chain=output connection-mark=con-ether1 new-routing-mark=inet1\_route passthrough=yes

# Добавляем маркировку соединения и маршрута для провайдера 2

add action=mark-connection chain=prerouting comment=inet2 connection-mark=no-mark ininterface=ether2 new-connection-mark=con-ether2 passthrough=yes

add action=mark-routing chain=prerouting connection-mark=con-ether2 in-interface-list=!wan newrouting-mark=inet2\_route passthrough=yes

add action=mark-routing chain=output connection-mark=con-ether2 new-routing-mark=inet2 route passthrough=yes

# Создаем маршруты для ранее помеченных двух провайдеров

# ПРИМЕЧАНИЕ: Если в качестве канала используется туннель (например, PPPoE), то в качестве шлюза указывается не IP адрес, а интерфейс тунеля

/ip route

add distance=1 gateway=XXX.XXX.XXX.XXX routing-mark=inet1\_route #Где XXX.XXX.XXX.XXX - шлюз провайдера 1

add distance=1 gateway=YYY.YYY.YYY.YYY routing-mark=inet2\_route #Где YYY.YYY.YYY.YYY - шлюз провайдера 2

# Добавляем маршруты по умолчанию для работы меток

add distance=1 gateway=XXX.XXX.XXX.XXX

add distance=2 gateway=YYY.YYY.YYY.YYY

# Переходим в каталог настройки NAT-а для добавления правил проброса портов

/ip firewall nat

# Делаем правило для доступа в интернет

add action=masquerade chain=srcnat out-interface-list=wan

# Проброс портов 40000(udp) и 40001(udp) на адрес 192.168.88.111

add action=dst-nat chain=dstnat dst-port=40000,50000 in-interface-list=wan protocol=udp toaddresses=192.168.88.111

# Проброс портов 50000(tcp) и 50001(tcp) на адрес 192.168.88.111

add action=dst-nat chain=dstnat dst-port=50000,50001 in-interface-list=wan protocol=tcp toaddresses=192.168.88.111

# Переходим в каталог RAW для блокирования мусорного трафика с интернета на этапе prerouting-а

/ip firewall raw

# Блокируем ненужные порты из интернета

add action=drop chain=prerouting dst-port=137,138 protocol=udp

add action=drop chain=prerouting dst-port=21,22,23,53,67,68,137,138 in-interface-list=wan protocol=udp

add action=drop chain=prerouting dst-port=21,22,23,53,67,68,137,138 in-interface-list=wan protocol=tcp

add action=drop chain=prerouting in-interface-list=wan src-address-list=drop

add action=drop chain=prerouting in-interface-list=wan protocol=igmp

# Убираем все протоколы управления микротиком, кроме winbox (по необходимости. Нужно иметь в виду, что если необходимо оставить какой-либо канал связи, то нужно соответствующим образом настроить firewall)

/ip service

set telnet disabled=yes

set ftp disabled=yes

set www disabled=yes port=81

set ssh disabled=yes

set api disabled=yes

set winbox port=8291

set api-ssl disabled=yes

# Настройка NTP клиента для синхронизации времени на микротике с интернетом

/system ntp client

set enabled=yes primary-ntp=85.21.78.91 secondary-ntp=109.195.19.73

# При использовании LTE свистков в качестве резервного канала данный параметр поможет улучшить состояние соединения

/system routerboard settings

set init-delay=5s

# Отключаем неиспользуемые инструменты, или делаем их доступными только из локальной сети. Это делается для того, чтобы избежать воздействия на роутер через эти инструменты из интернета.

/tool bandwidth-server

set enabled=no

/tool mac-server

set allowed-interface-list=lan

/tool mac-server mac-winbox

set allowed-interface-list=lan

/tool mac-server ping

set enabled=no